# <span id="page-0-0"></span>**Dell™ Inspiron™ 1010** 服务手册

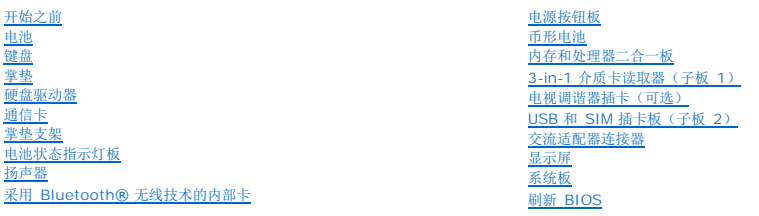

# 注、小心和警告

**/ 注:** "注"表示可以帮助您更好地使用计算机的重要信息。

△ 小心: "小心"表示可能会损坏硬件或导致数据丢失,并告诉您如何避免此类问题。

△ 警告: "警告"表示可能会造成财产损失、人身伤害甚至死亡。

### 本说明文件中的信息如有更改,恕不另行通知。 **© 2009 Dell Inc.** 版权所有,翻印必究。

未经 Dell Inc. 书面许可,严禁以任何形式复制这些材料。

在此文本中使用的商标:Dell、DELL 徽标和 Inspiron 是 Dell Inc. 的商标:Bluetooth 是 Bluetooth SIG, Inc. 拥有的注册商标,由 Dell 公司依许可证使用;Microsoft、Windows、Windows Vista 和<br>Windows Vista 开始按钮徽标是 Microsoft Corporation 在美国和/或其它国家/地区的商标或注册商标。

本说明文件中述及的其它商标和产品名称是指拥有相应商标和产品名称的公司或其制造的产品。Dell Inc. 对其它公司的商标和产品名称不拥有任何所有权。

型号 PP19S

2009 年 2 月 Rev. A00

#### <span id="page-1-0"></span>交流适配器连接器 **Dell™ Inspiron™ 1010** 服务手册

● [卸下交流适配器连接器](#page-1-1) ● [装回交流适配器连接器](#page-1-2)

警告**:拆装计算机内部组件之前,请阅读计算机附带的安全说明。有关安全最佳实践的其他信息,请参阅 www.dell.com/regulatory\_compliance 上的 <b>"**合规性主<br>页**"** 。

小心:为避免静电损害,请使用接地腕带或定期触摸未上漆的金属表面以确保接地,并导去身上的静电。

**△ 小心:只允许认证的维修技术人员对您的计算机进行维修。由于未经 Dell™ 授权的维修所造成的损坏不包括在保修范围内。** 

△ 小心: 为有助于防止损坏系统板,请在拆装计算机内部组件之前卸下主电池(请参阅[取出电池\)](file:///C:/data/systems/ins1010/cs/sm/removeba.htm#wp1185372)。

### <span id="page-1-1"></span>卸下交流适配器连接器

- 1. 请遵[循开始之前](file:///C:/data/systems/ins1010/cs/sm/before.htm#wp1438061)中的说明。
- 2. 取出电池(请参阅<mark>取出电池</u>)。</mark>
- 3. 卸下键盘(请参阅<mark>卸下键盘</mark>)。
- 4. 卸下掌垫(请参阅[卸下掌垫\)](file:///C:/data/systems/ins1010/cs/sm/palmrest.htm#wp1051070)。
- 5. 卸下硬盘驱动器(请参阅<mark>卸下硬盘驱动器</mark>)。
- 6. 卸下掌垫支架(请参阅[卸下掌垫支架\)](file:///C:/data/systems/ins1010/cs/sm/plmrstbr.htm#wp1129935)。
- 7. 卸下 USB 和 SIM 插卡板(请参阅<mark>卸下 USB 和 SIM 插卡板</mark>)。
- 8. 从系统板连接器上断开交流适配器电缆的连接。
- 9. 卸下交流适配器连接器支架。
- 10. 将交流适配器电缆连接器从计算机基座中滑出。

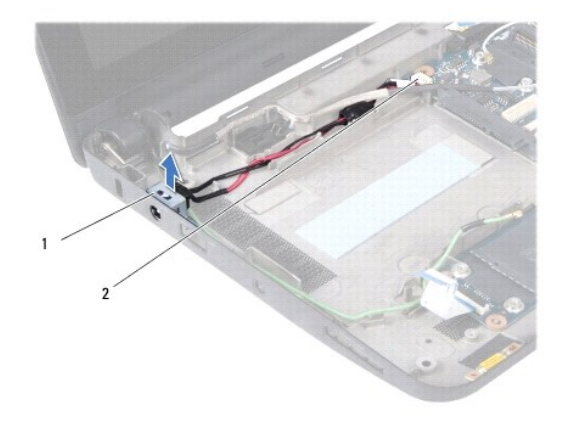

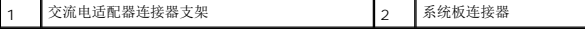

# <span id="page-1-2"></span>装回交流适配器连接器

1. 将交流适配器电缆连接器置于系统板上。

- 2. 装回交流适配器连接器支架。
- 3. 将交流适配器电缆连接至系统板连接器。
- 4. 装回 USB 和 SIM 插卡板(请参阅<u>装回 USB 和 SIM 插卡板</u>)。
- 5. 装回掌垫支架(请参阅<u>装回掌垫支架</u>)。
- 6. 装回硬盘驱动器(请参阅<u>装回硬盘驱动器</u>)。
- 7. 装回掌垫(请参阅<u>装回掌垫</u>)。
- 8. 装回键盘(请参阅<u>装回键盘</u>)。
- 9. 装回电池(请参阅<u>更换电池</u>)。

 $\sim$ 

#### <span id="page-3-0"></span>电池状态指示灯板 **Dell™ Inspiron™ 1010** 服务手册

- [卸下电池状态指示灯板](#page-3-1)
- [装回电池状态指示灯板](#page-3-2)

警告**:拆装计算机内部组件之前,请阅读计算机附带的安全说明。有关安全最佳实践的其他信息,请参阅 www.dell.com/regulatory\_compliance 上的 <b>"**合规性主<br>页**"** 。

小心:为避免静电损害,请使用接地腕带或定期触摸未上漆的金属表面以确保接地,并导去身上的静电。

**△ 小心:只允许认证的维修技术人员对您的计算机进行维修。由于未经 Dell™ 授权的维修所造成的损坏不包括在保修范围内。** 

△ 小心: 为有助于防止损坏系统板,请在拆装计算机内部组件之前卸下主电池(请参阅[取出电池\)](file:///C:/data/systems/ins1010/cs/sm/removeba.htm#wp1185372)。

# <span id="page-3-1"></span>卸下电池状态指示灯板

- 1. 请遵[循开始之前](file:///C:/data/systems/ins1010/cs/sm/before.htm#wp1438061)中的说明。
- 2. 取出电池(请参阅<mark>取出电池</u>)。</mark>
- 3. 卸下键盘(请参阅<mark>卸下键盘</mark>)。
- 4. 卸下掌垫(请参阅[卸下掌垫\)](file:///C:/data/systems/ins1010/cs/sm/palmrest.htm#wp1051070)。
- 5. 卸下硬盘驱动器(请参阅<mark>卸下硬盘驱动器</mark>)。
- 6. 卸下掌垫支架(请参阅[卸下掌垫支架\)](file:///C:/data/systems/ins1010/cs/sm/plmrstbr.htm#wp1129935)。
- 7. 从系统板连接器上断开电池状态指示灯板电缆的连接。
- 8. 将电池状态指示灯板提离计算机基座。

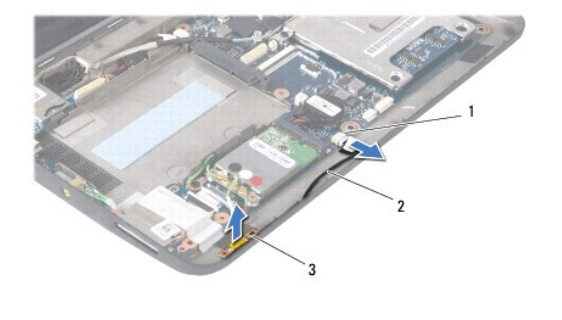

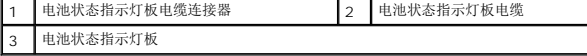

# <span id="page-3-2"></span>装回电池状态指示灯板

- 1. 将电池状态指示灯板装回计算机基座上。
- 2. 将电池状态指示灯板电缆连接至系统板连接器。
- 3. 装回掌垫支架(请参阅<u>装回掌垫支架</u>)。
- 4. 装回硬盘驱动器(请参[阅装回硬盘驱动器\)](file:///C:/data/systems/ins1010/cs/sm/hdd.htm#wp1185130)。
- 5. 装回掌垫(请参阅[装回掌垫\)](file:///C:/data/systems/ins1010/cs/sm/palmrest.htm#wp1051265)。
- 6. 装回键盘(请参阅<u>装回键盘</u>)。
- 7. 装回电池(请参阅<u>更换电池</u>)。

 $\sim$ 

#### <span id="page-5-0"></span>开始之前 **Dell™ Inspiron™ 1010** 服务手册

- [建议工具](#page-5-1)
- [关闭计算机电源](#page-5-2)
- [拆装计算机内部组件之前](#page-5-3)

本节提供了卸下和安装计算机中组件的步骤。除非另有说明,否则将假设在执行每个过程时均满足以下条件:

- 1 您已经执行了<u>[关闭计算机电源](#page-5-2)和拆装计算机内部组件之前</u>中的步骤。
- l 您已经阅读了计算机附带的安全信息。
- l 可以通过以相反顺序执行拆卸步骤来装回组件或安装单独购买的组件。

# <span id="page-5-1"></span>建议工具

执行本说明文件中的步骤时可能需要使用以下工具:

- l 小型平口螺丝刀
- l 梅花槽螺丝刀
- l 塑料划线器
- <sup>l</sup> BIOS 升级 CD 或 BIOS 可执行更新程序可在 Dell 支持 Web 站点 (**support.dell.com**) 上获得

### <span id="page-5-2"></span>关闭计算机电源

#### 小心:为避免数据丢失,请在关闭计算机之前,保存并关闭所有打开的文件,并退出所有打开的程序。

- 1. 保存并关闭所有打开的文件,退出所有打开的程序。
- 2. 关闭操作系统:

**Microsoft® Windows® Vista**:

```
依次单击"开始" → 新头 - ■, 然后单击"关机"。
```
**Ubuntu® Dell** 桌面:

単击 → "退出" ©→ "关机".

**Ubuntu** 经典桌面:

単击 3 → "关机".

3. 确保计算机和所有连接的设备的电源均已关闭。如果关闭操作系统时,计算机和所连接设备的电源没有自动关闭,请按住电源按钮直至计算机电源关闭。

### <span id="page-5-3"></span>拆装计算机内部组件之前

遵循以下安全原则有助于防止您的计算机受到潜在损坏,并有助于确保您的人身安全。

警告**:拆装计算机内部组件之前,请阅读计算机附带的安全说明。有关安全最佳实践的其他信息,请参阅 www.dell.com/regulatory\_compliance 上的 <b>"**合规性主<br>页**"。**  $\bigwedge$  小心:小心拿放组件和插卡。请勿触摸组件或插卡上的触点。持拿插卡时,应持拿插卡的边缘或其金属固定支架。持拿处理器等组件时,请拿住其边缘,而不要拿插针。 小心:只允许认证的维修技术人员对您的计算机进行维修。由于进行未被**Dell**授权的维修所造成的损坏不在保修之内。 小心。断开电缆连接时,请握住电缆连接器或其推拉卡舌将其拔出,而不要硬拉电缆。某些电缆的连接器带有锁定卡舌;如果要断开此类电缆的连接,请先向内按压锁定<br>卡舌,然后再断开电缆的连接。在拔出连接器的过程中,请保持两边对齐以避免弄弯任何连接器插针。另外,在连接电缆之前,请确保两个连接器均已正确定向并对齐。

# $\bigwedge$  小心: 为避免损坏计算机,请在开始拆装计算机内部组件之前执行以下步骤:

- 1. 确保工作表面的平整和整洁,以防止刮伤计算机外壳。
- 2. 关闭计算机电源。请参阅<u>关闭计算机电源</u>。

# 小心:要断开网络电缆的连接,请先从计算机上拔下网络电缆,再将其从网络设备上拔下。

- 3. 断开计算机上连接的所有电话线或网络电缆。
- 4. 从内存卡读取器中按下并弹出所有已安装的插卡。
- 5. 断开计算机和计算机连接的所有设备与电源插座的连接。
- 6. 取出电池(请参阅<u>取出电池</u>)。
- 7. 翻转计算机使其正面朝上,并打开显示屏,然后按电源按钮以导去系统板上的残留电量。

#### <span id="page-7-0"></span>刷新 **BIOS Dell™ Inspiron™ 1010** 服务手册

- 从 CD 刷新 [BIOS](#page-7-1)
- [从硬盘驱动器刷新](#page-7-2) BIOS
- 在 [Ubuntu](#page-8-0) 中刷新 BIOS

如果新的系统板随附 BIOS 更新程序 CD,则请从该 CD 刷新 BIOS。如果您没有 BIOS 更新程序 CD,则请从硬盘驱动器刷新 BIOS。

**全注:** 您的计算机不带内部光盘驱动器。对涉及光盘的程序, 请使用外部光盘驱动器或任何外部存储设备。

# <span id="page-7-1"></span>从 **CD** 刷新 **BIOS**

- 1. 确保交流适配器已插入并且主电池安装正确。
- 注: 如果使用 BIOS 更新程序 CD 刷新 BIOS, 请在插入 CD 之前将计算机设置为从 CD 进行引导。
- 2. 插入 BIOS 更新程序 CD, 然后重新启动计算机。

按照屏幕上的说明进行操作。计算机继续引导并更新新的 BIOS。快擦写更新完成之后,计算机会自动重新启动。

- 3. 在 POST 期间按 <F2> 键进入系统设置程序。
- 4. 按 <F9> 键以重设计算机默认值。
- 5. 按 <Esc> 键,选择"**Save changes and reboot**"(保存更改并重新引导),然后按 <Enter> 键保存配置更改。
- 6. 从驱动器中取出 BIOS 更新程序 CD,然后重新启动计算机。

# <span id="page-7-2"></span>从硬盘驱动器刷新 **BIOS**

- 1. 确保交流适配器已插入、主电池安装正确且网络电缆已连接。
- 2. 开启计算机。
- 3. 在 **support.dell.com** 找到适用于计算机最新的 BIOS 更新文件。
- 4. 单击"**Download Now**"(立即下载)下载文件。
- 5. 如果显示"**Export Compliance Disclaimer**"(导出遵从免责声明)窗口,请单击"**Yes, I Accept this Agreement**"(是,我接受该协议)。

系统将显示"File Download"(文件下载)窗口。

6. 单击"**Save this program to disk**"(将该程序保存到磁盘),然后单击"**OK**"(确定)。

```
系统将显示"Save In"(保存位置)窗口。
```
- 7. 单击下箭头键以查看"**Save In**"(保存位置)菜单,选择"**Desktop**"(桌面),然后单击"**Save**"(保存)。 文件将下载至您的桌面。
- 8. 系统显示"**Download Complete**"(下载完成)窗口时,单击"**Close**"(关闭)。 文件图标将显示在您的桌面上,并且与下载的 BIOS 更新文件的标题相同。
- 9. 双击桌面上的文件图标,并按照屏幕上的说明进行操作。

# <span id="page-8-0"></span>在 **Ubuntu** 中刷新 **BIOS**

- 1. 确保交流适配器已插入、主电池安装正确且网络电缆已连接。
- 2. 开启计算机。
- 3. 选择 <sup>● ●</sup> → "Places" (位置) → "Documents" (文档) 。
- 4. 创建一个新文件夹并命名为 **BIOS**。
- 5. 在 **support.dell.com** 找到适用于计算机最新的 BIOS 更新文件。
- 6. 单击"**Download Now**"(立即下载)下载文件。
- 7. 如果显示"**Export Compliance Disclaimer**"(导出遵从免责声明)窗口,请单击"**Yes, I Accept this Agreement**"(是,我接受该协议)。 系统将显示"**File Download**"(文件下载)窗口。
- 8. 单击"**Save this program to disk**"(将该程序保存到磁盘),然后单击"**OK**"(确定)。

系统将显示"Save In"(保存位置)窗口。

- 9. 单击向下箭头查看"Save In"(保存位置)菜单,选择"Documents"(文档)→ BIOS,然后单击"Save"(保存)。
- 10. 系统显示"**Download Complete**"(下载完成)窗口时,单击"**Close**"(关闭)。

文件图标将显示在您的 BIOS 文件夹中, 并且与下载的 BIOS 更新文件的标题相同。

- 11. 打开终端命令行应用程序并继续下列操作:
	- a. 键入 sudo -s
	- b. 键入密码
	- c. 键入 cd Documents
	- d. 键入 cd BIOS
	- e. 键入 ./1210a00

显示下列字符串"flash start..."(刷新开始...)。

BIOS 刷新完成后,计算机会自动重启。

<span id="page-9-0"></span>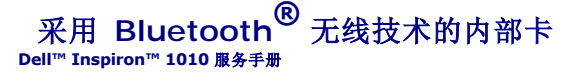

● [卸下蓝牙卡](#page-9-1) ● [装回蓝牙卡](#page-9-2)

警告**:拆装计算机内部组件之前,请阅读计算机附带的安全说明。有关安全最佳实践的其他信息,请参阅 www.dell.com/regulatory\_compliance 上的 <b>"**合规性主<br>页**"** 。

△ 小心: 为避免静电损害,请使用接地腕带或定期触摸未上漆的金属表面以确保接地,并导去身上的静电。

小心:只允许认证的维修技术人员对您的计算机进行维修。由于未经 **Dell™** 授权的维修所造成的损坏不包括在保修范围内。

 $\triangle$  小心: 为有助于防止损坏系统板,请在拆装计算机内部组件之前卸下主电池(请参阅[取出电池\)](file:///C:/data/systems/ins1010/cs/sm/removeba.htm#wp1185372)。

如果您随计算机一起订购了具有蓝牙无线技术的插卡,则计算机中已安装此卡。

## <span id="page-9-1"></span>卸下蓝牙卡

- 1. 遵循[开始之前中](file:///C:/data/systems/ins1010/cs/sm/before.htm#wp1438061)的说明。
- 2. 取出电池(请参阅[取出电池\)](file:///C:/data/systems/ins1010/cs/sm/removeba.htm#wp1185372)。
- 3. 卸下键盘(请参阅<u>卸下键盘</u>)。
- 4. 卸下掌垫(请参阅<mark>卸下掌垫</mark>)。
- 5. 卸下硬盘驱动器(请参[阅卸下硬盘驱动器\)](file:///C:/data/systems/ins1010/cs/sm/hdd.htm#wp1184863)。
- 6. 卸下掌垫支架(请参阅[卸下掌垫支架\)](file:///C:/data/systems/ins1010/cs/sm/plmrstbr.htm#wp1129935)。
- 7. 翻转掌垫支架。
- 8. 拉动蓝牙卡盒的同时将蓝牙卡按出卡槽,如图所示。

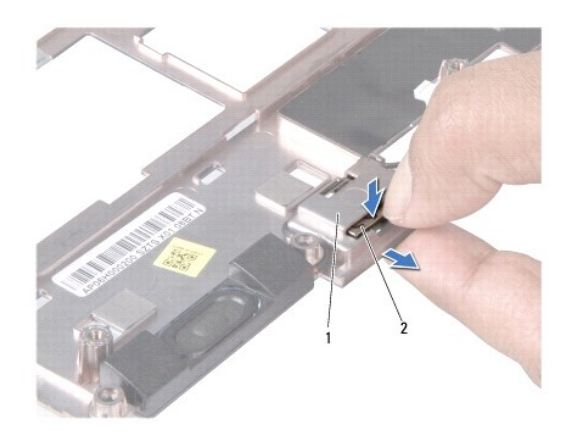

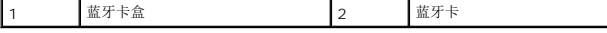

### <span id="page-9-2"></span>装回蓝牙卡

1. 将插卡放入蓝牙卡盒并将其卡入到位

- 2. 装回掌垫支架(请参阅<u>装回掌垫支架</u>)。
- 3. 装回硬盘驱动器(请参阅<u>装回硬盘驱动器</u>)。
- 4. 装回掌垫(请参阅<mark>装回掌垫</mark>)。
- 5. 装回键盘(请参阅<u>装回键盘</u>)。
- 6. 装回电池(请参阅<u>更换电池</u>)。

<span id="page-11-0"></span>币形电池 **Dell™ Inspiron™ 1010** 服务手册

● [卸下币形电池](#page-11-1) ● [装回币形电池](#page-11-2)

警告**:拆装计算机内部组件之前,请阅读计算机附带的安全说明。有关安全最佳实践的其他信息,请参阅 www.dell.com/regulatory\_compliance 上的 <b>"**合规性主<br>页**"** 。

小心:为避免静电损害,请使用接地腕带或定期触摸未上漆的金属表面以确保接地,并导去身上的静电。

小心:只允许认证的维修技术人员对您的计算机进行维修。由于未经 **Dell™** 授权的维修所造成的损坏不包括在保修范围内。

 $\triangle$  小心: 为有助于防止损坏系统板,请在拆装计算机内部组件之前卸下主电池(请参阅[取出电池\)](file:///C:/data/systems/ins1010/cs/sm/removeba.htm#wp1185372)。

### <span id="page-11-1"></span>卸下币形电池

- 1. 请遵循<mark>开始之前</mark>中的说明。
- 2. 取出电池(请参阅<mark>取出电池</u>)。</mark>
- 3. 卸下键盘(请参阅<mark>卸下键盘</mark>)。
- 4. 卸下掌垫(请参阅[卸下掌垫\)](file:///C:/data/systems/ins1010/cs/sm/palmrest.htm#wp1051070)。
- 5. 卸下硬盘驱动器(请参阅<mark>卸下硬盘驱动器</mark>)。
- 6. 卸下掌垫支架(请参阅[卸下掌垫支架\)](file:///C:/data/systems/ins1010/cs/sm/plmrstbr.htm#wp1129935)。
- 7. 从系统板连接器上断开币形电池电缆的连接。

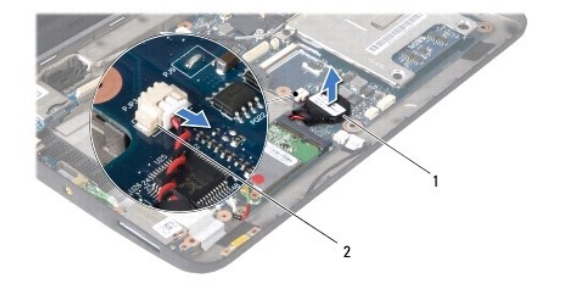

币形电池 2 币形电池电缆连接器

8. 将币形电池从计算机中提出。

### <span id="page-11-2"></span>装回币形电池

- 1. 装回币形电池。
- 2. 将币形电池电缆连接到系统板连接器。
- 3. 装回掌垫支架(请参阅<mark>装回掌垫支架</mark>)。
- 4. 装回硬盘驱动器(请参阅<mark>装回硬盘驱动器</mark>)。
- 5. 装回掌垫(请参阅<u>装回掌垫</u>)。
- 6. 装回键盘 (请参阅<u>装回键盘</u>) 。
- 7. 装回电池(请参阅<u>更换电池</u>)。

#### <span id="page-13-0"></span>内存和处理器二合一板 **Dell™ Inspiron™ 1010** 服务手册

- [卸下内存和处理器二合一板](#page-13-1)
- [装回内存和处理器二合一板](#page-14-0)
- 警告**:拆装计算机内部组件之前,请阅读计算机附带的安全说明。有关安全最佳实践的其他信息,请参阅 www.dell.com/regulatory\_compliance 上的 <b>"**合规性主<br>页**"** 。
- 小心:为避免静电损害,请使用接地腕带或定期触摸未上漆的金属表面以确保接地,并导去身上的静电。
- **△ 小心:只允许认证的维修技术人员对您的计算机进行维修。由于未经 Dell™ 授权的维修所造成的损坏不包括在保修范围内。**
- $\triangle$  小心: 为有助于防止损坏系统板,请在拆装计算机内部组件之前卸下主电池(请参阅[取出电池\)](file:///C:/data/systems/ins1010/cs/sm/removeba.htm#wp1185372)。

### <span id="page-13-1"></span>卸下内存和处理器二合一板

- 1. 请遵循<mark>开始之前</mark>中的说明。
- 2. 取出电池(请参阅<mark>取出电池</u>)。</mark>
- 3. 卸下键盘(请参阅<mark>卸下键盘</mark>)。
- 4. 卸下掌垫(请参阅[卸下掌垫\)](file:///C:/data/systems/ins1010/cs/sm/palmrest.htm#wp1051070)。
- 5. 卸下硬盘驱动器(请参阅<mark>卸下硬盘驱动器</mark>)。
- 6. 卸下掌垫支架(请参阅[卸下掌垫支架\)](file:///C:/data/systems/ins1010/cs/sm/plmrstbr.htm#wp1129935)。

### $\bigwedge$  小心:当内存和处理器二合一板已从计算机中卸下时,请将其存放在保护性防静电包装中(请参阅计算机附带的安全说明中的"防止静电损害")。

7. 卸下用于将处理器系统板护盖以及内存和处理器二合一板固定至系统板的四颗螺钉。

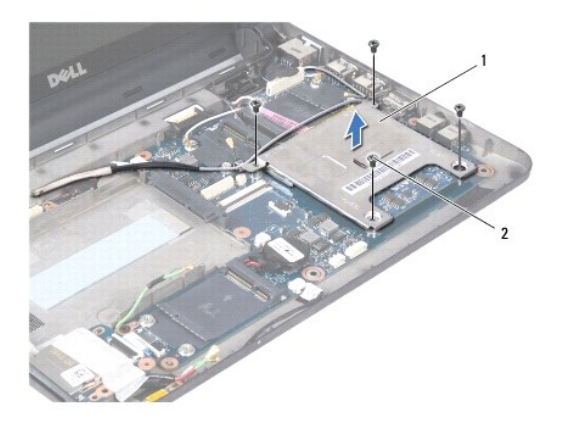

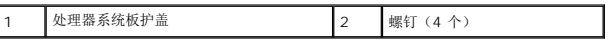

8. 卸下处理器上的两个热垫板。

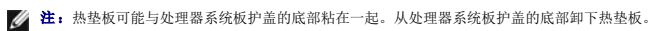

9. 用指尖小心拨开内存和处理器二合一板连接器两端的固定夹,直到二合一板弹起。

<span id="page-14-1"></span>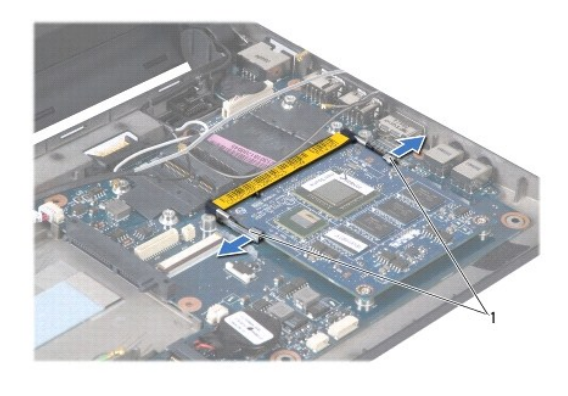

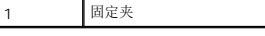

10. 从系统板连接器中拿出内存和处理器二合一板。

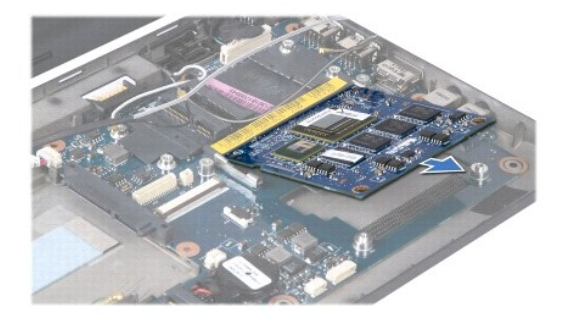

# <span id="page-14-0"></span>装回内存和处理器二合一板

- 1. 将内存和处理器二合一侧边连接器中的槽口与连接器插槽中的卡舌对齐。
- 2. 以 45 度角将内存和处理器二合一板稳固滑入插槽,然后轻轻按内存和处理器二合一板,直到卡入到位。如果未听到咔嗒声,请卸下该板并重新安装。
- 3. 将处理器系统板护盖装回内存和处理器二合一板。
- 4. 装回用于将处理器系统板护盖以及内存和处理器二合一板固定至系统板的四颗螺钉。
- 5. 装回掌垫支架(请参阅<u>装回掌垫支架</u>)。
- 6. 装回硬盘驱动器(请参阅<u>装回硬盘驱动器</u>)。
- 7. 装回掌垫(请参阅<mark>装回掌垫</mark>)。
- 8. 装回键盘(请参阅<u>装回键盘</u>)。
- 9. 装回电池(请参阅<mark>更换电池</mark>)。

# 小心:在打开计算机之前,请装回所有螺钉,并确保没有遗漏任何螺钉在计算机内部。如果未执行此操作,则可能损坏计算机。

10. 更新 [BIOS](file:///C:/data/systems/ins1010/cs/sm/bios.htm#wp1084976) (请参阅<u>刷新 BIOS</u>) 。

# <span id="page-15-0"></span>显示屏

**Dell™ Inspiron™ 1010** 服务手册

# [卸下显示屏部件](#page-15-1)

● [装回显示屏部件](#page-16-0)

警告**:拆装计算机内部组件之前,请阅读计算机附带的安全说明。有关安全最佳实践的其他信息,请参阅 www.dell.com/regulatory\_compliance 上的 <b>"**合规性主<br>页**"** 。

小心:为避免静电损害,请使用接地腕带或定期触摸未上漆的金属表面以确保接地,并导去身上的静电。

小心:只允许认证的维修技术人员对您的计算机进行维修。由于未经 **Dell™** 授权的维修所造成的损坏不包括在保修范围内。

- $\triangle$  小心: 为有助于防止损坏系统板,请在拆装计算机内部组件之前卸下主电池(请参阅[取出电池\)](file:///C:/data/systems/ins1010/cs/sm/removeba.htm#wp1185372)。
- $\triangle$  小心: 为避免损害显示屏,不得现场拆卸您的严缝显示屏部件。

### <span id="page-15-1"></span>卸下显示屏部件

- 1. 遵循[开始之前中](file:///C:/data/systems/ins1010/cs/sm/before.htm#wp1438061)的说明。
- 2. 取出电池(请参阅<u>取出电池</u>)。
- 3. 卸下键盘(请参阅[卸下键盘\)](file:///C:/data/systems/ins1010/cs/sm/keyboard.htm#wp1188497)。
- 4. 卸下掌垫(请参阅<mark>卸下掌垫</mark>)。
- 5. 卸下硬盘驱动器(请参阅<u>卸下硬盘驱动器</u>)。
- 6. 卸下掌垫支架(请参阅[卸下掌垫支架\)](file:///C:/data/systems/ins1010/cs/sm/plmrstbr.htm#wp1129935)。
- 7. 断开显示屏电缆与系统板连接器上的连接。
- 8. 从其连接器中断开小型插卡电缆的连接。
- 9. 记下小型插卡电缆的布线,并将小型插卡电缆通过系统板拉出,以便电缆脱离计算机基座。
- 10. 卸下 3-in-1 介质卡读取器(请参[阅卸下介质卡读取器](file:///C:/data/systems/ins1010/cs/sm/expressc.htm#wp1129548))。

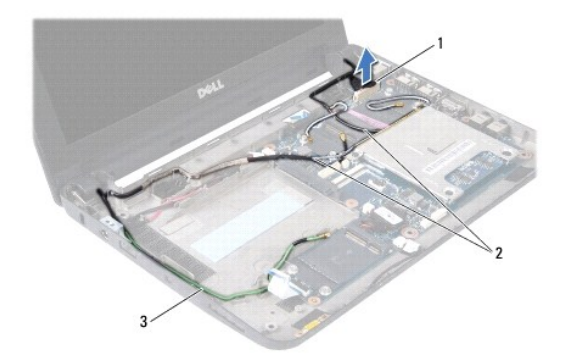

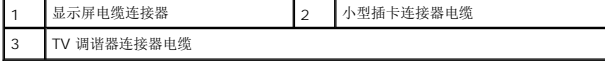

- 11. 从其连接器中断开 TV 调谐器电缆的连接。
- 12. 卸下将显示屏部件固定到计算机底座的 2 个螺钉。

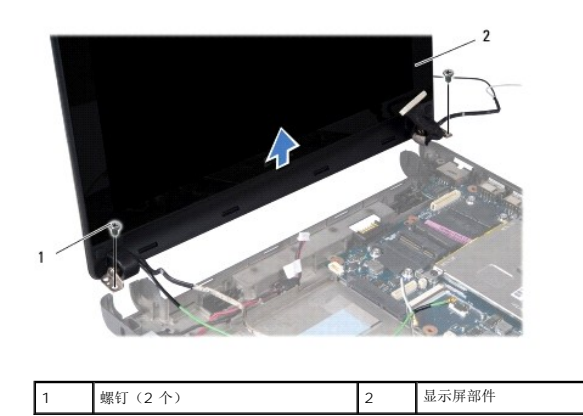

13. 从计算机底座上提起并卸下显示屏部件。

# <span id="page-16-0"></span>装回显示屏部件

- 1. 将显示屏部件放入到位并装回用于将显示屏部件固定至计算机基座的两颗螺钉。
- 2. 将显示屏电缆连接至系统板连接器。
- 3. 布放小型插卡电缆并将其连接至小型插卡(如果适用)(请参阅<u>装回小型插卡</u>)。
- 4. 将 TV 调谐器插卡电缆连接至其连接器。
- 5. 装回 3-in-1 介质卡读取器(请参阅<u>装回介质卡读取器</u>)。
- 6. 装回掌垫支架(请参阅[装回掌垫支架\)](file:///C:/data/systems/ins1010/cs/sm/plmrstbr.htm#wp1128885)。
- 7. 装回硬盘驱动器(请参阅<u>装回硬盘驱动器</u>)。
- 8. 装回掌垫(请参阅<u>装回掌垫</u>)。
- 9. 装回键盘 (请参阅<u>装回键盘</u>)。
- 10. 装回电池(请参阅<u>更换电池</u>)。

# <span id="page-17-0"></span>**3-in-1** 介质卡读取器(子板 **1**) **Dell™ Inspiron™ 1010** 服务手册

- 
- [卸下介质卡读取器](#page-17-1)
- [装回介质卡读取器](#page-17-2)

警告**:拆装计算机内部组件之前,请阅读计算机附带的安全说明。有关安全最佳实践的其他信息,请参阅 www.dell.com/regulatory\_compliance 上的 <b>"**合规性主<br>页**"** 。

小心:为避免静电损害,请使用接地腕带或定期触摸未上漆的金属表面以确保接地,并导去身上的静电。

**△ 小心:只允许认证的维修技术人员对您的计算机进行维修。由于未经 Dell™ 授权的维修所造成的损坏不包括在保修范围内。** 

△ 小心: 为有助于防止损坏系统板,请在拆装计算机内部组件之前卸下主电池(请参阅[取出电池\)](file:///C:/data/systems/ins1010/cs/sm/removeba.htm#wp1185372)。

# <span id="page-17-1"></span>卸下介质卡读取器

- 1. 请遵循<mark>开始之前</mark>中的说明。
- 2. 取出电池(请参阅<mark>取出电池</u>)。</mark>
- 3. 卸下键盘(请参阅<mark>卸下键盘</mark>)。
- 4. 卸下掌垫(请参阅[卸下掌垫\)](file:///C:/data/systems/ins1010/cs/sm/palmrest.htm#wp1051070)。
- 5. 卸下硬盘驱动器(请参阅<mark>卸下硬盘驱动器</mark>)。
- 6. 卸下掌垫支架(请参阅[卸下掌垫支架\)](file:///C:/data/systems/ins1010/cs/sm/plmrstbr.htm#wp1129935)。
- 7. 推动推拉卡舌以从介质卡读取器上的连接器中断开介质卡读取器电缆的连接。
- 8. 剥开用于将介质卡读取器固定至计算机基座的聚酯薄膜胶带。

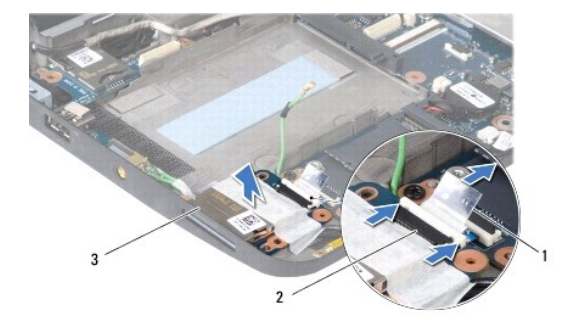

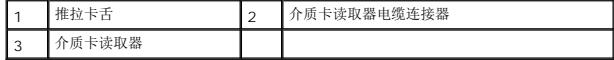

9. 从计算机基座中提出介质卡读取器。

### <span id="page-17-2"></span>装回介质卡读取器

- 1. 将介质卡读取器放在计算机基座上。
- 2. 将介质卡读取器电缆连接至介质卡读取器连接器。.
- 3. 将聚酯薄膜胶带固定回介质卡读取器。
- 4. 装回掌垫支架(请参阅<u>装回掌垫支架</u>)。
- 5. 装回硬盘驱动器(请参阅<u>装回硬盘驱动器</u>)。
- 6. 装回掌垫(请参阅<u>装回掌垫</u>)。
- 7. 装回键盘(请参阅<u>装回键盘</u>)。
- 8. 装回电池(请参阅<u>更换电池</u>)。

 $\overline{\phantom{a}}$ 

# <span id="page-19-0"></span>硬盘驱动器

**Dell™ Inspiron™ 1010** 服务手册

#### ● [卸下硬盘驱动器](#page-19-1)

#### ● [装回硬盘驱动器](#page-20-1)

### △ 警告: 如果在硬盘驱动器很热时将其从计算机上卸下,请勿触摸硬盘驱动器的金属外壳。

- 警告**:拆装计算机内部组件之前,请阅读计算机附带的安全说明。有关安全最佳实践的其他信息,请参阅 www.dell.com/regulatory\_compliance 上的 "合规性主<br>页***"* **。**
- $\bigwedge$  小心:为防止数据丢失,请在卸下硬盘驱动器之前关闭计算机(请参阅<u>关闭计算机电源</u>)。计算机处于打开或睡眠状态时请勿卸下硬盘驱动器。
- 小心:硬盘驱动器极易损坏。处理硬盘驱动器时,请务必小心。
- 小心:只允许认证的维修技术人员对您的计算机进行维修。由于进行未被**Dell**授权的维修所造成的损坏不在保修之内。

#### $\bigwedge$  小心: 为有助于防止损坏系统板,请在拆装计算机内部组件之前卸下主电池(请参阅<mark>取出电池</u>)。</mark>

生: 对于不是 Dell 提供的硬盘驱动器, Dell 不保证其兼容性, 也不提供支持。

注:如果您安装的硬盘驱动器不是 Dell 提供的,则需要在新硬盘驱动器上安装操作系统、驱动程序和公用程序(请参阅《**Dell** 技术指南》)。

#### <span id="page-19-1"></span>卸下硬盘驱动器

- 1. 请遵循<mark>开始之前</mark>中的步骤。
- 2. 取出电池(请参阅<mark>取出电池</u>)。</mark>
- 3. 卸下键盘(请参阅<mark>卸下键盘</mark>)。

# $\bigwedge$  小心:当硬盘驱动器未安装在计算机中时,请将其存放在保护性防静电包装中(请参阅计算机附带的安全说明中的"防止静电损害")。

4. 卸下将硬盘驱动器部件固定到计算机基座的螺钉。

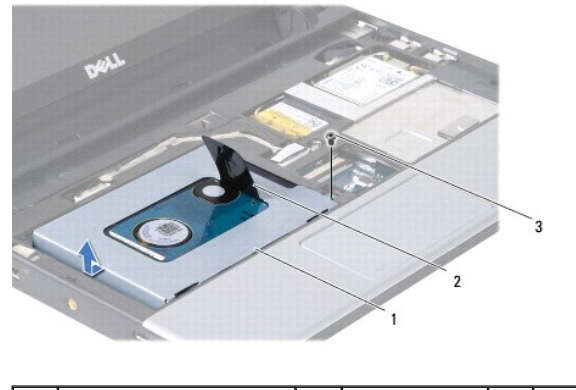

硬盘驱动器部件 |2 | 推拉卡舌 |3 | 螺钉

- 5. 向左推动推拉卡舌以将硬盘驱动器部件从插入器中拆离。
- 6. 将硬盘驱动器部件从硬盘驱动器卡盒中取出。
- 7. 卸下用于将硬盘驱动器支架固定到硬盘的四颗螺钉,然后卸下支架。

<span id="page-20-0"></span>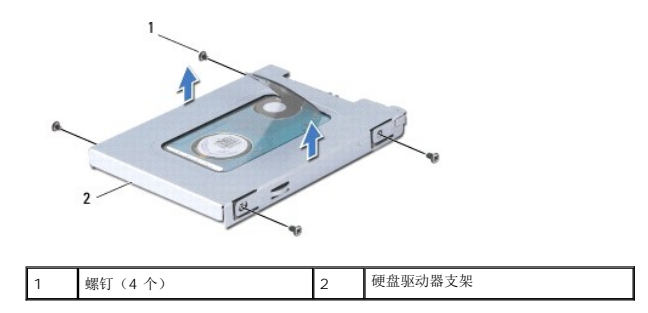

### <span id="page-20-1"></span>装回硬盘驱动器

1. 拆开新硬盘驱动器的包装。

保存好原始包装,以备将来存放或运送硬盘驱动器时使用。

- 2. 装回硬盘驱动器支架和用于将支架固定到硬盘驱动器的四颗螺钉。
- 3. 将硬盘驱动器部件放在硬盘驱动器卡盒中。
- 4. 将硬盘驱动器压入插入器,直到其完全连接上。
- 5. 装回将硬盘驱动器部件固定到计算机基座的螺钉。
- 6. 装回键盘(请参阅<u>装回键盘</u>)。
- 7. 装回电池 (请参阅<u>更换电池</u>)。
- 8. 根据需要, 为您的计算机安装操作系统。请参阅《**设置指南》或《Ubuntu 快速启动指南》**中的"恢复操作系统"。
- 9. 根据需要, 为您的计算机安装驱动程序和公用程序。请参阅《Dell **技术指南**》中的"重新安装驱动程序和公用程序"。

### <span id="page-21-0"></span>键盘 **Dell™ Inspiron™ 1010** 服务手册

#### ● [卸下键盘](#page-21-1) ● [装回键盘](#page-22-1)

- 警告**:拆装计算机内部组件之前,请阅读计算机附带的安全说明。有关安全最佳实践的其他信息,请参阅 www.dell.com/regulatory\_compliance 上的 <b>"**合规性主<br>页**"** 。
- 小心:为避免静电损害,请使用接地腕带或定期触摸未上漆的金属表面以确保接地,并导去身上的静电。
- 小心:只允许认证的维修技术人员对您的计算机进行维修。由于未经 **Dell™** 授权的维修所造成的损坏不包括在保修范围内。
- $\triangle$  小心: 为有助于防止损坏系统板,请在拆装计算机内部组件之前卸下主电池(请参阅<mark>取出电池</mark>)。

# <span id="page-21-1"></span>卸下键盘

- 1. 请遵循<mark>开始之前</mark>中的步骤。
- 2. 取出电池(请参阅<mark>取出电池</u>)。</mark>
- 3. 卸下将键盘固定到计算机基座的三个螺钉。

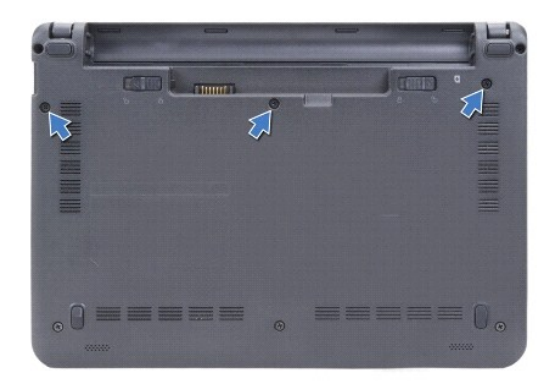

### 小心:键盘的键帽容易损坏和脱落,装回它们也比较费时。卸下和处理键盘时,请小心操作。

#### 小心:卸下和处理键盘时请格外小心。否则,可能导致刮伤显示屏面板。

- 4. 用手指或平口螺丝刀撬起键盘的中后部。轻轻松开键盘的左侧,然后松开右侧,直至脱开其基座。
- 5. 松开键盘,直至其脱开掌垫支架。
- 6. 翻转键盘并将其放在掌垫上。

<span id="page-22-0"></span>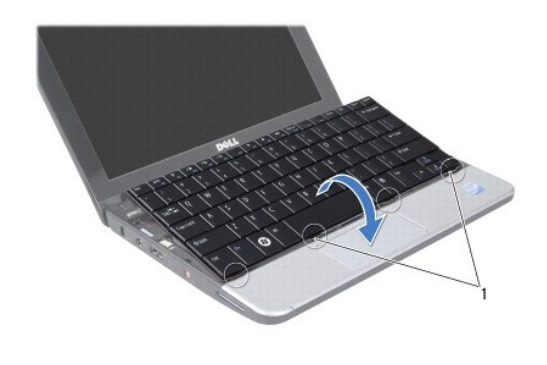

### 1 键盘卡舌(4 个)

- 7. 释放系统板连接器上的锁并推动推拉卡舌以断开键盘电缆与系统板连接器的连接。
- 8. 将键盘从掌垫中提出。

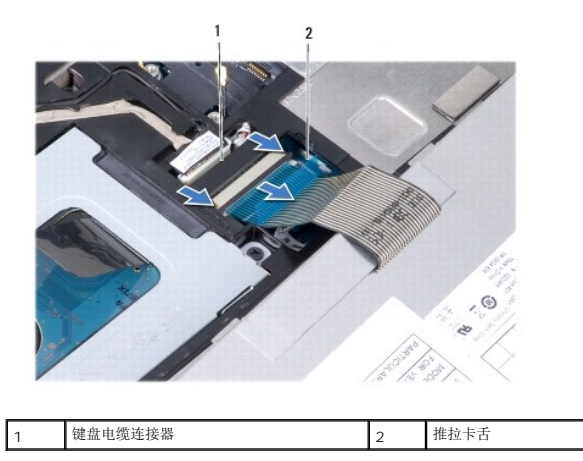

# <span id="page-22-1"></span>装回键盘

- 1. 将键盘放在掌垫支架上。
- 2. 将键盘电缆连接至系统板连接器。
- 3. 对齐键盘,将四个卡舌插入插槽中,然后将键盘左侧固定到位,再将键盘右侧卡入到位。
- 4. 将计算机翻转过来,装回将键盘固定到计算机基座的三颗螺钉。

#### <span id="page-23-0"></span>通信卡 **Dell™ Inspiron™ 1010** 服务手册

● [用户识别模块](#page-23-1)

● [无线小型插卡](#page-23-2)

# <span id="page-23-1"></span>用户识别模块

用户识别模块 (SIM) 仅通过国际移动用户识别卡来识别用户。

警告**:拆装计算机内部组件之前,请阅读计算机附带的安全说明。有关安全最佳实践的其他信息,请参阅 www.dell.com/regulatory\_compliance 上的 <b>"**合规性主<br>页**"。** 

#### 安装 **SIM**

- 1. 请遵[循开始之前](file:///C:/data/systems/ins1010/cs/sm/before.htm#wp1438061)中的说明。
- 2. 取出电池(请参阅<u>取出电池</u>)。
- 3. 在电池槽中, 将 SIM 滑入凹槽中。

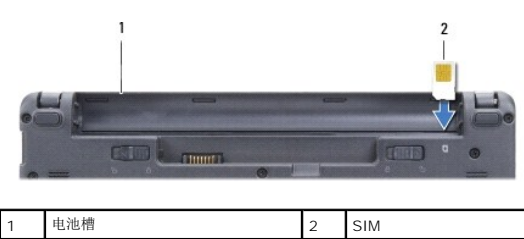

#### 卸下 **SIM**

将 SIM 按入插槽以释放它。当 SIM 部分弹出时,请从电池槽中卸下 SIM。

# <span id="page-23-2"></span>无线小型插卡

警告**:拆装计算机内部组件之前,请阅读计算机附带的安全说明。有关安全最佳实践的其他信息,请参阅 www.dell.com/regulatory\_compliance 上的 <b>"**合规性主<br>页**"。** 

小心:为避免静电损害,请使用接地腕带或定期触摸未上漆的金属表面以确保接地,并导去身上的静电。

小心:只允许认证的维修技术人员对您的计算机进行维修。由于未经 **Dell™** 授权的维修所造成的损坏不包括在保修范围内。

#### $\triangle$  小心: 为有助于防止损坏系统板,请在拆装计算机内部组件之前卸下主电池(请参阅[取出电池\)](file:///C:/data/systems/ins1010/cs/sm/removeba.htm#wp1185372)。

< 注: 对于非 Dell 提供的小型插卡, Dell 不保证其兼容性, 也不提供支持。

如果您随计算机一起订购了无线小型插卡,则计算机中已安装该插卡。

您的计算机支持两种小型插卡插槽:

- <sup>l</sup> 一个全尺寸小型插卡插槽 C 用于移动宽带或 WWAN
- <sup>l</sup> 一个半尺寸小型插卡插槽 C 用于 WLAN

■ 注: 根据计算机销售时的配置, 小型卡槽中可能安装也可能未安装小型卡。

计算机支持两类小型插卡:

<sup>l</sup> 无线局域网 (WLAN)

<span id="page-24-0"></span><sup>l</sup> 移动宽带或无线广域网 (WWAN)

#### 卸下小型插卡

- 1. 请遵循<mark>开始之前</mark>中的说明。
- 2. 取出电池(请参阅<u>取出电池</u>)。
- 3. 卸下键盘(请参阅<u>卸下键盘</u>)。
- 4. 断开天线电缆与小型插卡的连接。

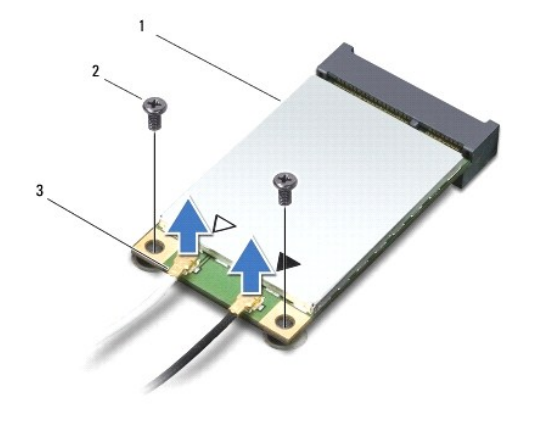

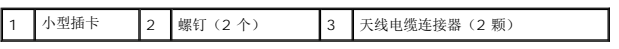

- 5. 通过卸下用于将小型插卡固定到系统板的两颗螺钉, 释放小型插卡。
- 6. 从系统板连接器中提起小型插卡。

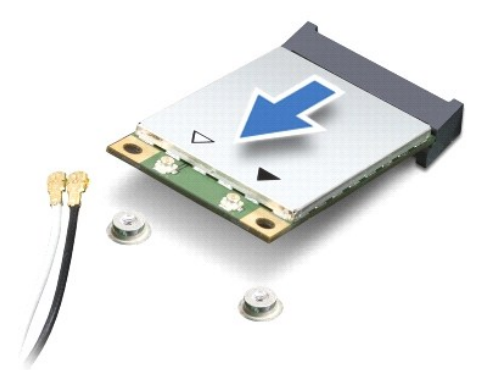

 $\bigwedge$  小心:当计算机中未安装小型插卡时,请将其存放在保护性防静电包装中(请参阅计算机附带的安全说明中的"防止静电损害")。

# 装回小型插卡

小心:连接器采用锁定式设计,以确保正确插接。如果遇到阻力,请检查移动宽带卡和系统板上的连接器,并重新对准插卡。

 $\triangle$  小心: 为避免损坏小型插卡,切勿将电缆放在小型插卡的下面。

1. 将新的小型插卡从包装中取出。

### 小心:将插卡滑入到位时用力要稳固而均匀。如果用力过大,可能会损坏连接器。

- 2. 将小型插卡以 45 度方向插入相应的系统板连接器中。例如,WLAN 卡连接器被标记 WLAN 等。
- 3. 将 WLAN 卡的另一端向下按入系统板上的插槽,并装回两颗固定螺钉。
- 4. 将相应的天线电缆连接到正在安装的小型插卡。下表提供了您的计算机支持的各种小型插卡的天线电缆颜色方案。

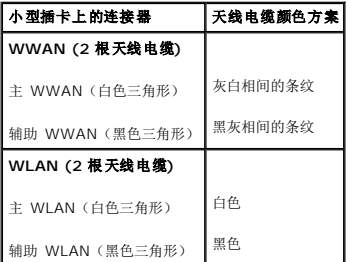

5. 将未使用的天线电缆固定在聚脂薄膜防护套中。

- 6. 装回键盘(请参阅<u>装回键盘</u>)。
- 7. 装回电池 (请参阅<mark>更换电池</mark>)。

8. 根据需要为您的计算机安装驱动程序和公用程序。有关详情,请参阅《**Dell** 技术指南》。

**《 注:** 如果您安装的是非 Dell 提供的通信卡, 则必须安装相应的驱动程序和公用程序。有关通用驱动程序的详细信息, 请参阅《Dell **技术指南**》。

# <span id="page-26-0"></span>掌垫

**Dell™ Inspiron™ 1010** 服务手册

#### ● [卸下掌垫](#page-26-1) ● [装回掌垫](#page-27-1)

- 警告**:拆装计算机内部组件之前,请阅读计算机附带的安全说明。有关安全最佳实践的其他信息,请参阅 www.dell.com/regulatory\_compliance 上的 <b>"**合规性主<br>页**"** 。
- 小心:为避免静电损害,请使用接地腕带或定期触摸未上漆的金属表面以确保接地,并导去身上的静电。
- 小心:只允许认证的维修技术人员对您的计算机进行维修。由于未经 **Dell™** 授权的维修所造成的损坏不包括在保修范围内。
- $\bigwedge$  小心: 为有助于防止损坏系统板,请在拆装计算机内部组件之前卸下主电池(请参阅[取出电池\)](file:///C:/data/systems/ins1010/cs/sm/removeba.htm#wp1185372)。

# <span id="page-26-1"></span>卸下掌垫

- 1. 请遵循<mark>开始之前</mark>中的说明。
- 2. 取出电池(请参阅<mark>取出电池</u>)。</mark>
- 3. 卸下键盘(请参阅<u>卸下键盘</u>)。
- 4. 卸下计算机基座底部的五颗螺钉。

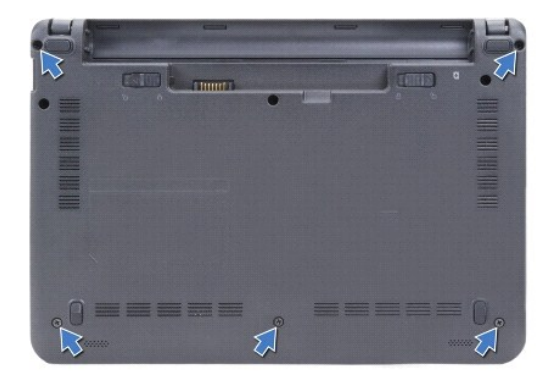

5. 释放闩锁并从系统板连接器中断开触摸板电缆的连接。

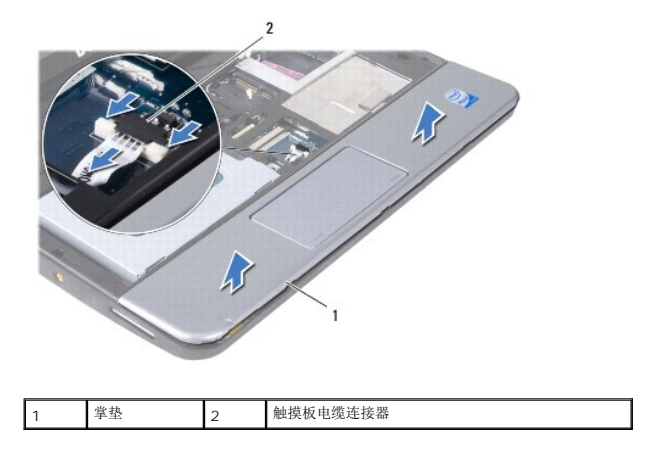

△ 小心: 将掌垫小心地从计算机基座分开以避免损坏掌垫。

- <span id="page-27-0"></span>6. 从掌垫的右/左侧开始,使用手指将掌垫与掌垫支架隔开。
- 7. 将触摸板电缆从电缆插槽中轻轻拉出并将掌垫提离掌垫支架。

# <span id="page-27-1"></span>装回掌垫

- 1. 通过电缆插槽布放触摸板电缆,并将电缆连接至系统板连接器。
- 2. 将掌垫在掌垫支架上对齐,然后将掌垫轻轻卡入到位。
- 3. 装回计算机基座底部的五颗螺钉。
- 4. 装回键盘 (请参阅<u>装回键盘</u>) 。
- 5. 装回电池 (请参阅<u>更换电池</u>) 。

# <span id="page-28-0"></span>掌垫支架

**Dell™ Inspiron™ 1010** 服务手册

#### ● [卸下掌垫支架](#page-28-1)

#### ● [装回掌垫支架](#page-29-1)

- 警告: 拆装计算机内部组件之前,请阅读计算机附带的安全说明。有关安全最佳实践的其他信息,请参阅 **www.dell.com/regulatory\_compliance** 上的"合规性主 页"。
- 小心:为避免静电损害,请使用接地腕带或定期触摸未上漆的金属表面以确保接地,并导去身上的静电。
- **△ 小心:只允许认证的维修技术人员对您的计算机进行维修。由于未经 Dell™ 授权的维修所造成的损坏不包括在保修范围内。**
- △ 小心: 为有助于防止损坏系统板,请在拆装计算机内部组件之前卸下主电池(请参阅[取出电池\)](file:///C:/data/systems/ins1010/cs/sm/removeba.htm#wp1185372)。

# <span id="page-28-1"></span>卸下掌垫支架

- 1. 请遵循<mark>开始之前</mark>中的说明。
- 2. 取出电池(请参阅<mark>取出电池</u>)。</mark>
- 3. 卸下键盘(请参阅<mark>卸下键盘</mark>)。
- 4. 卸下掌垫(请参阅[卸下掌垫\)](file:///C:/data/systems/ins1010/cs/sm/palmrest.htm#wp1051070)。
- 5. 卸下硬盘驱动器(请参阅<mark>卸下硬盘驱动器</mark>)。
- 6. 从系统板上各自的连接器中断开 USB 和 SIM 插卡电缆、电源按钮电缆、蓝牙电缆和扬声器电缆的连接。

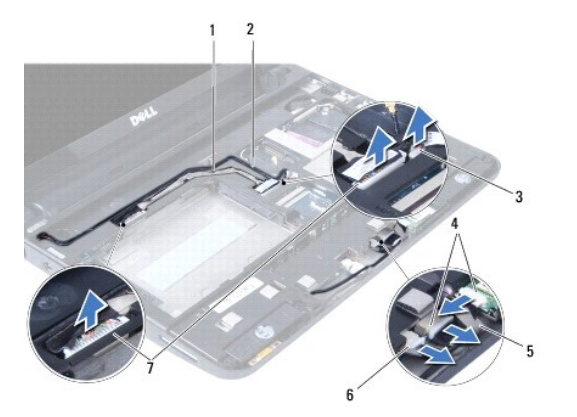

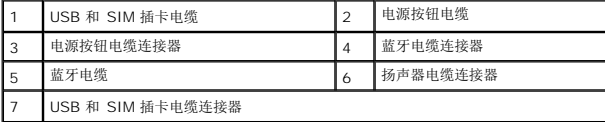

7. 卸下用于将掌垫支架固定到计算机基座的两颗螺钉。

<span id="page-29-0"></span>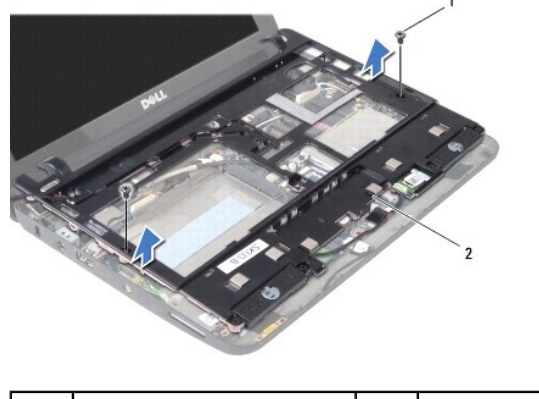

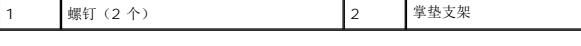

8. 将掌垫支架从计算机基座中提出。

# <span id="page-29-1"></span>装回掌垫支架

- 1. 将掌垫支架放在计算机基座上。
- 2. 装回用于将支架固定到计算机基座的两颗螺钉。
- 3. 将 USB 和 SIM 插卡电缆、电源按钮电缆、蓝牙电缆和扬声器电缆连接至其各自在系统板上的连接器。
- 4. 装回硬盘驱动器(请参阅<u>装回硬盘驱动器</u>)。
- 5. 装回掌垫 (请参阅<u>装回掌垫</u>) 。
- 6. 装回键盘 (请参阅<mark>装回键盘</mark>)。
- 7. 装回电池(请参阅<u>更换电池</u>)。

# <span id="page-30-0"></span>电源按钮板

**Dell™ Inspiron™ 1010** 服务手册

```
卸下电源按钮板
```
● [装回电源按钮板](#page-30-2)

警告**:拆装计算机内部组件之前,请阅读计算机附带的安全说明。有关安全最佳实践的其他信息,请参阅 www.dell.com/regulatory\_compliance 上的 <b>"**合规性主<br>页**"** 。

小心:为避免静电损害,请使用接地腕带或定期触摸未上漆的金属表面以确保接地,并导去身上的静电。

**△ 小心:只允许认证的维修技术人员对您的计算机进行维修。由于未经 Dell™ 授权的维修所造成的损坏不包括在保修范围内。** 

 $\triangle$  小心: 为有助于防止损坏系统板,请在拆装计算机内部组件之前卸下主电池(请参阅<mark>取出电池</mark>)。

# <span id="page-30-1"></span>卸下电源按钮板

- 1. 请遵[循开始之前](file:///C:/data/systems/ins1010/cs/sm/before.htm#wp1438061)中的说明。
- 2. 取出电池(请参阅<mark>取出电池</u>)。</mark>
- 3. 卸下键盘(请参阅<mark>卸下键盘</mark>)。
- 4. 卸下掌垫(请参阅[卸下掌垫\)](file:///C:/data/systems/ins1010/cs/sm/palmrest.htm#wp1051070)。
- 5. 卸下硬盘驱动器(请参阅<mark>卸下硬盘驱动器</mark>)。
- 6. 卸下掌垫支架(请参阅[卸下掌垫支架\)](file:///C:/data/systems/ins1010/cs/sm/plmrstbr.htm#wp1129935)。
- 7. 翻转掌垫支架,卸下用于将电源按钮板固定到掌垫支架的螺钉。
- 8. 从其布线中卸下电源按钮电缆。

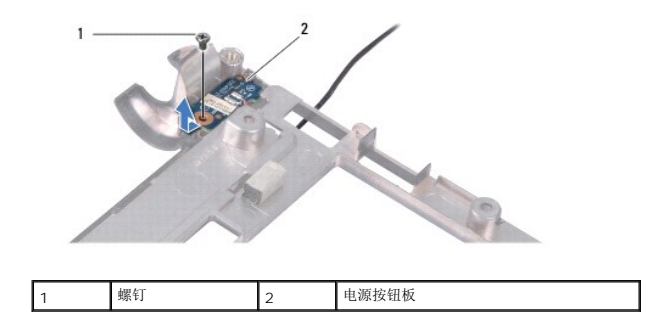

9. 将电源按钮板从掌垫支架中滑出。

# <span id="page-30-2"></span>装回电源按钮板

- 1. 将电源按钮板放在掌垫支架上。
- 2. 装回用于将电源按钮板固定到掌垫支架的螺钉。
- 3. 通过布线导向器对电源按钮电缆进行布线。
- 4. 装回掌垫支架(请参阅<mark>装回掌垫支架</mark>)。
- 5. 装回硬盘驱动器(请参阅<mark>装回硬盘驱动器</mark>)。
- 6. 装回掌垫(请参阅<u>装回掌垫</u>)。
- 7. 装回键盘 (请参阅<u>装回键盘</u>)。
- 8. 装回电池(请参阅<u>更换电池</u>)。

<span id="page-32-0"></span>电池 **Dell™ Inspiron™ 1010** 服务手册

#### ● [取出电池](#page-32-1) ● [更换电池](#page-32-2)

警告: 拆装计算机内部组件之前,请阅读计算机附带的安全说明。有关安全最佳实践的其他信息,请参阅 **www.dell.com/regulatory\_compliance** 上的"合规性主 页"。

小心:为避免静电损害,请使用接地腕带或定期触摸未上漆的金属表面以确保接地,并导去身上的静电。

小心:只允许认证的维修技术人员对您的计算机进行维修。由于未经 **Dell™** 授权的维修所造成的损坏不包括在保修范围内。

小心:为了有助于防止对系统板造成损坏,必须在拆装计算机内部组件之前从电池槽中取出电池。

# <span id="page-32-1"></span>取出电池

1. 关闭并合上计算机。

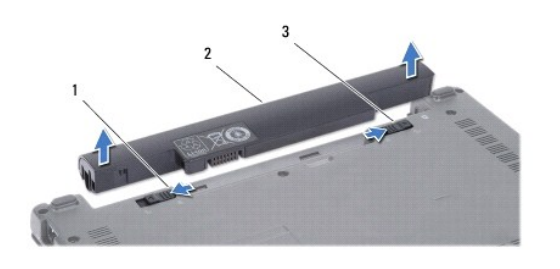

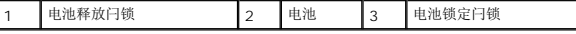

- 2. 将电池锁定闩锁滑动到解除锁定位置。
- 3. 将电池释放闩锁滑动到侧面。
- 4. 将电池向上拉出电池槽。

# <span id="page-32-2"></span>更换电池

小心:为避免损坏计算机,请仅使用专为此特定 **Dell** 计算机而设计的电池。请勿使用专用于其它 **Dell** 计算机的电池。

- 1. 将电池滑入电池槽,直至其卡入到位。
- 2. 将电池锁定闩锁滑动到锁定位置。

### <span id="page-33-0"></span>扬声器

**Dell™ Inspiron™ 1010** 服务手册

#### ● [卸下扬声器](#page-33-1)

- [装回扬声器](#page-33-2)
- 警告**:拆装计算机内部组件之前,请阅读计算机附带的安全说明。有关安全最佳实践的其他信息,请参阅 www.dell.com/regulatory\_compliance 上的 <b>"**合规性主<br>页**"** 。
- 小心:为避免静电损害,请使用接地腕带或定期触摸未上漆的金属表面以确保接地,并导去身上的静电。
- 小心:只允许认证的维修技术人员对您的计算机进行维修。由于未经 **Dell™** 授权的维修所造成的损坏不包括在保修范围内。
- $\triangle$  小心: 为有助于防止损坏系统板,请在拆装计算机内部组件之前卸下主电池(请参阅[取出电池\)](file:///C:/data/systems/ins1010/cs/sm/removeba.htm#wp1185372)。

# <span id="page-33-1"></span>卸下扬声器

- 1. 请遵循<mark>开始之前</mark>中的说明。
- 2. 取出电池(请参阅<mark>取出电池</u>)。</mark>
- 3. 卸下键盘(请参阅<mark>卸下键盘</mark>)。
- 4. 卸下掌垫(请参阅[卸下掌垫\)](file:///C:/data/systems/ins1010/cs/sm/palmrest.htm#wp1051070)。
- 5. 卸下硬盘驱动器(请参阅<mark>卸下硬盘驱动器</mark>)。
- 6. 卸下掌垫支架(请参阅[卸下掌垫支架\)](file:///C:/data/systems/ins1010/cs/sm/plmrstbr.htm#wp1129935)。

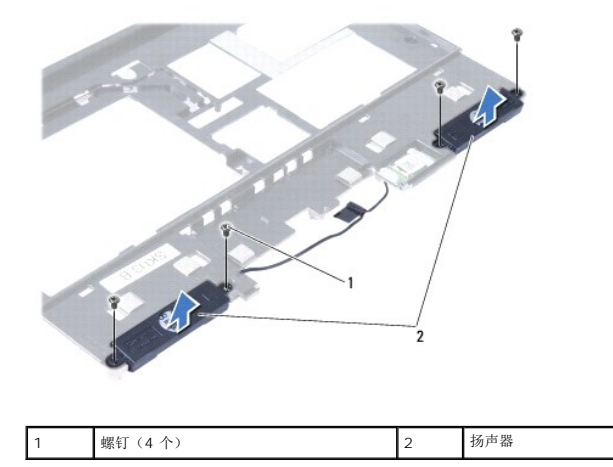

7. 翻转掌垫支架,卸下用于将扬声器固定到掌垫支架的四颗螺钉(每侧两颗)。

8. 将扬声器从掌垫支架中提出。

# <span id="page-33-2"></span>装回扬声器

- 1. 将扬声器置于掌垫支架中,并装回用于将扬声器固定至掌垫支架的四颗螺钉(每侧两颗)。
- 2. 装回掌垫支架(请参阅<u>装回掌垫支架</u>)。
- 3. 装回硬盘驱动器(请参阅<mark>装回硬盘驱动器</mark>)。
- 4. 装回掌垫(请参阅<u>装回掌垫</u>)。
- 5. 装回键盘(请参阅<u>装回键盘</u>)。
- 6. 装回电池(请参阅<u>更换电池</u>)。

 $\sim$ 

# <span id="page-35-0"></span>系统板

**Dell™ Inspiron™ 1010** 服务手册

- [卸下系统板](#page-35-1)
- [装回系统板](#page-36-0)
- 在 BIOS [中输入服务标签](#page-36-1)
- [设置键盘值表](#page-36-2)

警告**:拆装计算机内部组件之前,请阅读计算机附带的安全说明。有关安全最佳实践的其他信息,请参阅 www.dell.com/regulatory\_compliance 上的 <b>"**合规性主<br>页**"** 。

小心:为避免静电损害,请使用接地腕带或定期触摸未上漆的金属表面以确保接地,并导去身上的静电。

小心:只允许认证的维修技术人员对您的计算机进行维修。由于未经 **Dell™** 授权的维修所造成的损坏不包括在保修范围内。

 $\bigwedge$  小心: 为有助于防止损坏系统板,请在拆装计算机内部组件之前卸下主电池(请参阅[取出电池\)](file:///C:/data/systems/ins1010/cs/sm/removeba.htm#wp1185372)。

# <span id="page-35-1"></span>卸下系统板

- 1. 请遵[循开始之前](file:///C:/data/systems/ins1010/cs/sm/before.htm#wp1438061)中的说明。
- 2. 取出电池(请参阅<u>取出电池</u>)。
- 3. 卸下键盘(请参阅<mark>卸下键盘</mark>)。
- 4. 卸下掌垫(请参阅[卸下掌垫\)](file:///C:/data/systems/ins1010/cs/sm/palmrest.htm#wp1051070)。
- 5. 卸下硬盘驱动器(请参阅<mark>卸下硬盘驱动器</mark>)。
- 6. 卸下掌垫支架(请参阅 [卸下掌垫支架](file:///C:/data/systems/ins1010/cs/sm/plmrstbr.htm#wp1129935))。
- 7. 卸下币形电池(请参阅<mark>卸下币形电池</mark>)。
- 8. 卸下 2-in-1 内存和处理器板(请参阅<u>[卸下内存和处理器二合一板](file:///C:/data/systems/ins1010/cs/sm/cpu.htm#wp1127131)</u>)。
- 9. 卸下小型插卡(请参阅<mark>卸下小型插卡</mark>)。
- 10. 卸下 TV [调谐器插卡](file:///C:/data/systems/ins1010/cs/sm/tvtuner.htm#wp1129548)(请参阅<mark>卸下 TV 调谐器插卡</mark>)。
- 11. 卸下 3-in-1 介质卡读取器(请参阅<mark>卸下介质卡读取器</mark>)。
- 12. 卸下将系统板固定到计算机基座的两颗螺钉。

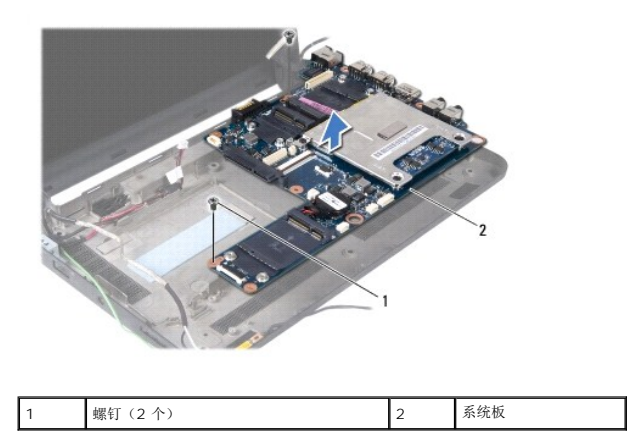

13. 将系统板从计算机基座中提出。

### <span id="page-36-3"></span><span id="page-36-0"></span>装回系统板

- 1. 将系统板置于计算机基座上。
- 2. 装回将系统板固定到计算机基座的两颗螺钉。
- 3. 装回 3-in-1 介质卡读取器(请参[阅装回介质卡读取器](file:///C:/data/systems/ins1010/cs/sm/expressc.htm#wp1129038))。
- 4. 装回 TV [调谐器插卡](file:///C:/data/systems/ins1010/cs/sm/tvtuner.htm#wp1129038)(请参阅装回 TV 调谐器插卡)。
- 5. 装回小型插卡(请参阅[装回小型插卡\)](file:///C:/data/systems/ins1010/cs/sm/minicard.htm#wp1181718)。
- 6. 装回 2-in-1 处理器和内存板(请参阅<u>[装回内存和处理器二合一板](file:///C:/data/systems/ins1010/cs/sm/cpu.htm#wp1130325)</u>)。
- 7. 装回币形电池(请参阅[装回币形电池\)](file:///C:/data/systems/ins1010/cs/sm/coinbatt.htm#wp1184175)。
- 8. 装回掌垫支架(请参阅<u>装回掌垫支架</u>)。
- 9. 装回硬盘驱动器(请参阅<u>装回硬盘驱动器</u>)。
- 10. 装回掌垫 (请参阅<u>装回掌垫</u>)。
- 11. 装回键盘 (请参阅<u>装回键盘</u>) 。
- 12. 装回电池(请参阅<u>更换电池</u>)。

### 小心: 在打开计算机之前,请装回所有螺钉,并确保没有遗漏任何螺钉在计算机内部。如果未执行此操作,则可能损坏计算机。

- 13. 开启计算机。
- **/ 注:** 装回系统板之后, 请将计算机服务标签输入到备用系统板的 BIOS 中。
- 14. 输入服务标签(请参阅在 BIOS [中输入服务标签](#page-36-1))。
- 15. 键盘值表可能在更换系统板后发生变化。要根据您的国家或地区设置键盘值表,请参[阅设置键盘值表](#page-36-2)。

# <span id="page-36-1"></span>在 **BIOS** 中输入服务标签

- 1. 确保交流适配器已插入并且主电池安装正确。
- 2. 在 POST 期间按 <F2> 键进入系统设置程序。
- 3. 导航至安全性选项卡并在设置服务标签字段中输入服务标签。

### <span id="page-36-2"></span>设置键盘值表

- 1. 关闭计算机(请参[阅关闭计算机电源\)](file:///C:/data/systems/ins1010/cs/sm/before.htm#wp1435089)。
- 2. 如果计算机连接的是交流适配器,请从计算机断开交流适配器的连接。
- 3. 按住下列键组合以获得所需的键盘值表:
	- ¡ 除巴西外的所有国家/地区:<Fn><S>
	- ¡ 仅限巴西:<Fn><E>
- 4. 将交流电适配器接于计算机,然后将其插入电源插座或电涌保护器。
- 5. 释放键组合。

**Dell™ Inspiron™ 1010** 服务手册

■ 注: "注"表示可以帮助您更好地使用计算机的重要信息。 小心:"小心"表示可能会损坏硬件或导致数据丢失,并告诉您如何避免此类问题。 △ 警告: "警告"表示可能会造成财产损失、人身伤害甚至死亡。

### 本说明文件中的信息如有更改,恕不另行通知。 **© 2009 Dell Inc.** 版权所有,翻印必究。

未经 Dell Inc. 书面许可,严禁以任何形式复制这些材料。

在此文本中使用的商标:Dell、DELL 徽标和 Inspiron 是 Dell Inc. 的商标:Bluetooth 是 Bluetooth SIG, Inc. 拥有的注册商标,由 Dell 公司依许可证使用;Microsoft、Windows、**Windows Vista** 和<br>Windows Vista 开始按钮徽标是 Microsoft Corporation 在美国和/或其它国家/地区的商标或注册商标。

本说明文件中述及的其它商标和产品名称是指拥有相应商标和产品名称的公司或其制造的产品。Dell Inc. 对其它公司的商标和产品名称不拥有任何所有权。

2009 年 2 月 Rev. A00

<span id="page-39-0"></span>电视调谐器插卡(可选) **Dell™ Inspiron™ 1010** 服务手册

● 卸下 TV [调谐器插卡](#page-39-1)

● 装回 TV [调谐器插卡](#page-40-1)

警告**:拆装计算机内部组件之前,请阅读计算机附带的安全说明。有关安全最佳实践的其他信息,请参阅 www.dell.com/regulatory\_compliance 上的 <b>"**合规性主<br>页**"** 。

小心:为避免静电损害,请使用接地腕带或定期触摸未上漆的金属表面以确保接地,并导去身上的静电。

**△ 小心:只允许认证的维修技术人员对您的计算机进行维修。由于未经 Dell™ 授权的维修所造成的损坏不包括在保修范围内。** 

△ 小心: 为有助于防止损坏系统板,请在拆装计算机内部组件之前卸下主电池(请参阅[取出电池\)](file:///C:/data/systems/ins1010/cs/sm/removeba.htm#wp1185372)。

■ 注: 电视调谐器插卡的可用性根据地域的不同而有所不同。

# <span id="page-39-1"></span>卸下 **TV** 调谐器插卡

- 1. 请遵循<mark>开始之前</mark>中的说明。
- 2. 取出电池(请参阅<u>取出电池</u>)。
- 3. 卸下键盘(请参阅<mark>卸下键盘</mark>)。
- 4. 卸下掌垫(请参阅<mark>卸下掌垫</mark>)。
- 5. 卸下硬盘驱动器(请参阅<mark>卸下硬盘驱动器</mark>)。
- 6. 卸下掌垫支架(请参阅<mark>卸下掌垫支架</mark>)。
- 7. 卸下 3-in-1 介质卡读取器(请参[阅卸下介质卡读取器](file:///C:/data/systems/ins1010/cs/sm/expressc.htm#wp1129548))。
- 8. 从 TV 调谐器插卡上的连接器中断开三根 TV 调谐器电缆的连接。
- 9. 通过卸下用于将插卡固定到系统板连接器的两颗螺钉,释放 TV 调谐器插卡。

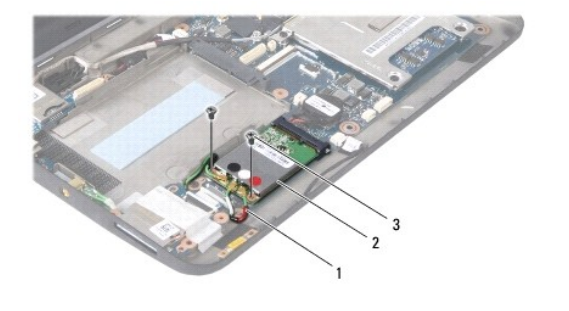

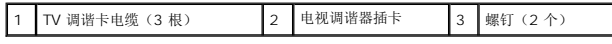

10. 将 TV 调谐器插卡从系统板连接器中提出。

<span id="page-40-0"></span>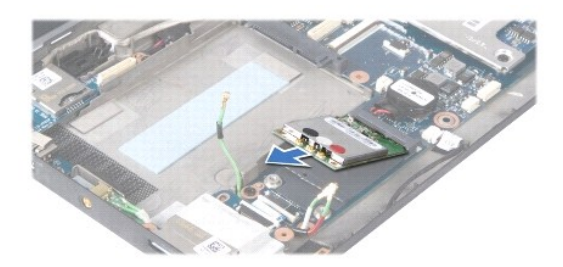

11. 卸下固定 TV 调谐器连接器板的螺钉。

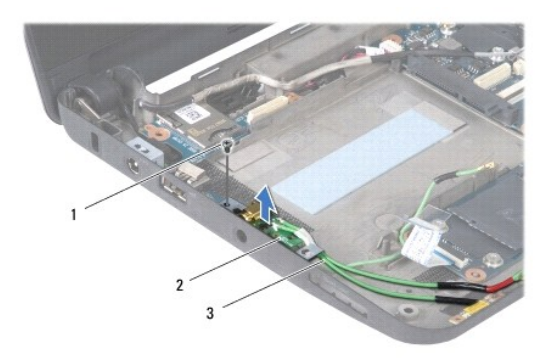

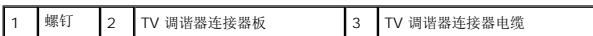

12. 将 TV 调谐器连接器板从计算机基座中提出。

# <span id="page-40-1"></span>装回 **TV** 调谐器插卡

1. 将新的 TV 调谐器插卡从包装中取出。

小心:将插卡滑入到位时用力要稳固而均匀。如果用力过大,可能会损坏连接器。

- 2. 将 TV 调谐器插卡以 45 度方向插入相应的系统板连接器中。
- 3. 将 TV 调谐器插卡的另一端向下按入系统板上的插槽中。
- 4. 装回将 TV 调谐器插卡固定到系统板的两颗螺钉。
- 5. 将 TV 调谐器连接器板置于计算机基座上并装回用于将 TV 调谐器连接器板固定到计算机基座的螺钉。
- 6. 将三根 TV 调谐器插卡电缆连接至 TV 调谐器插卡上的连接器
- 7. 装回 3-in-1 介质卡读取器(请参阅<u>装回介质卡读取器</u>)。
- 8. 装回掌垫支架(请参阅<u>装回掌垫支架</u>)。
- 9. 装回硬盘驱动器(请参阅<mark>装回硬盘驱动器</mark>)。
- 10. 装回掌垫(请参阅<u>装回掌垫</u>)。
- 11. 装回键盘(请参阅<mark>装回键盘</mark>)。
- 12. 装回电池(请参阅<u>更换电池</u>)。

# <span id="page-42-0"></span>**USB** 和 **SIM** 插卡板(子板 **2**) **Dell™ Inspiron™ 1010** 服务手册

- 卸下 USB 和 SIM [插卡板](#page-42-1)
- 装回 USB 和 SIM [插卡板](#page-42-2)

警告**:拆装计算机内部组件之前,请阅读计算机附带的安全说明。有关安全最佳实践的其他信息,请参阅 www.dell.com/regulatory\_compliance 上的 <b>"**合规性主<br>页**"** 。

△ 小心: 为避免静电损害,请使用接地腕带或定期触摸未上漆的金属表面以确保接地,并导去身上的静电。

**△ 小心:只允许认证的维修技术人员对您的计算机进行维修。由于未经 Dell™ 授权的维修所造成的损坏不包括在保修范围内。** 

△ 小心: 为有助于防止损坏系统板,请在拆装计算机内部组件之前卸下主电池(请参阅[取出电池\)](file:///C:/data/systems/ins1010/cs/sm/removeba.htm#wp1185372)。

### <span id="page-42-1"></span>卸下 **USB** 和 **SIM** 插卡板

- 1. 请遵循<mark>开始之前</mark>中的说明。
- 2. 取出电池(请参阅<mark>取出电池</u>)。</mark>
- 3. 卸下键盘(请参阅<mark>卸下键盘</mark>)。
- 4. 卸下掌垫(请参阅[卸下掌垫\)](file:///C:/data/systems/ins1010/cs/sm/palmrest.htm#wp1051070)。
- 5. 卸下硬盘驱动器(请参阅<mark>卸下硬盘驱动器</mark>)。
- 6. 卸下掌垫支架(请参阅[卸下掌垫支架\)](file:///C:/data/systems/ins1010/cs/sm/plmrstbr.htm#wp1129935)。
- 7. 卸下用于将 USB 和 SIM 插卡板固定到计算机基座的三个螺钉。
- 8. 将 USB 和 SIM 插卡板从计算机基座中提出。

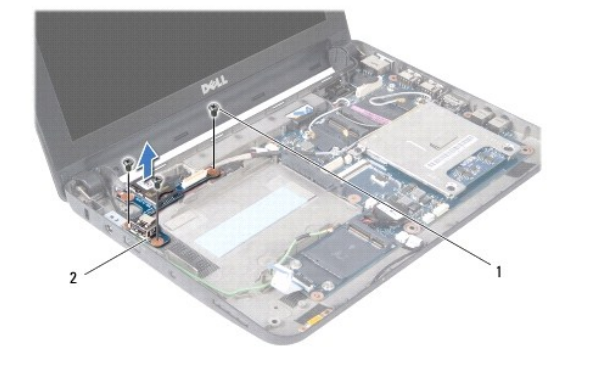

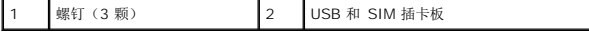

# <span id="page-42-2"></span>装回 **USB** 和 **SIM** 插卡板

- 1. 将 USB 和 SIM 插卡板上的孔与计算机基座上的凸台对齐。
- 2. 装回用于将 USB 和 SIM 插卡板固定到计算机基座的三个螺钉。
- 3. 装回掌垫支架(请参阅<u>装回掌垫支架</u>)。
- 4. 装回硬盘驱动器(请参阅<mark>装回硬盘驱动器</mark>)。
- 5. 装回掌垫 (请参阅<mark>装回掌垫</mark>)。
- 6. 装回键盘 (请参阅<u>装回键盘</u>)。
- 7. 装回电池(请参阅<u>更换电池</u>)。